## **Online Meeting – wie geht das?**

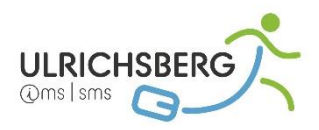

Sie brauchen einen PC, einen Laptop, ein Tablet oder ein Handy. Weiters benötigen Sie ein Mikrofon und einen Lautsprecher. Es gehen auch Handykopfhörer.

**1.** Melden Sie sich mit **der Schul-Mailadresse Ihres Kindes [familienname.vorname@nmsulrichsberg.at](mailto:familienname.vorname@nmsulrichsberg.at)** *zB: Mustermann Max = [mustermann.max@nmsulrichsberg.at](mailto:mustermann.max@nmsulrichsberg.at)*

bei **google.at** an.

Jedes Kind sollte sein **Passwort** kennen. Es ist am **Passwortzettel** notiert. Bitte probieren Sie es einige Tage vorher aus. Falls das Passwort Probleme bereitet, melden Sie sich bitte beim Klassenvorstand.

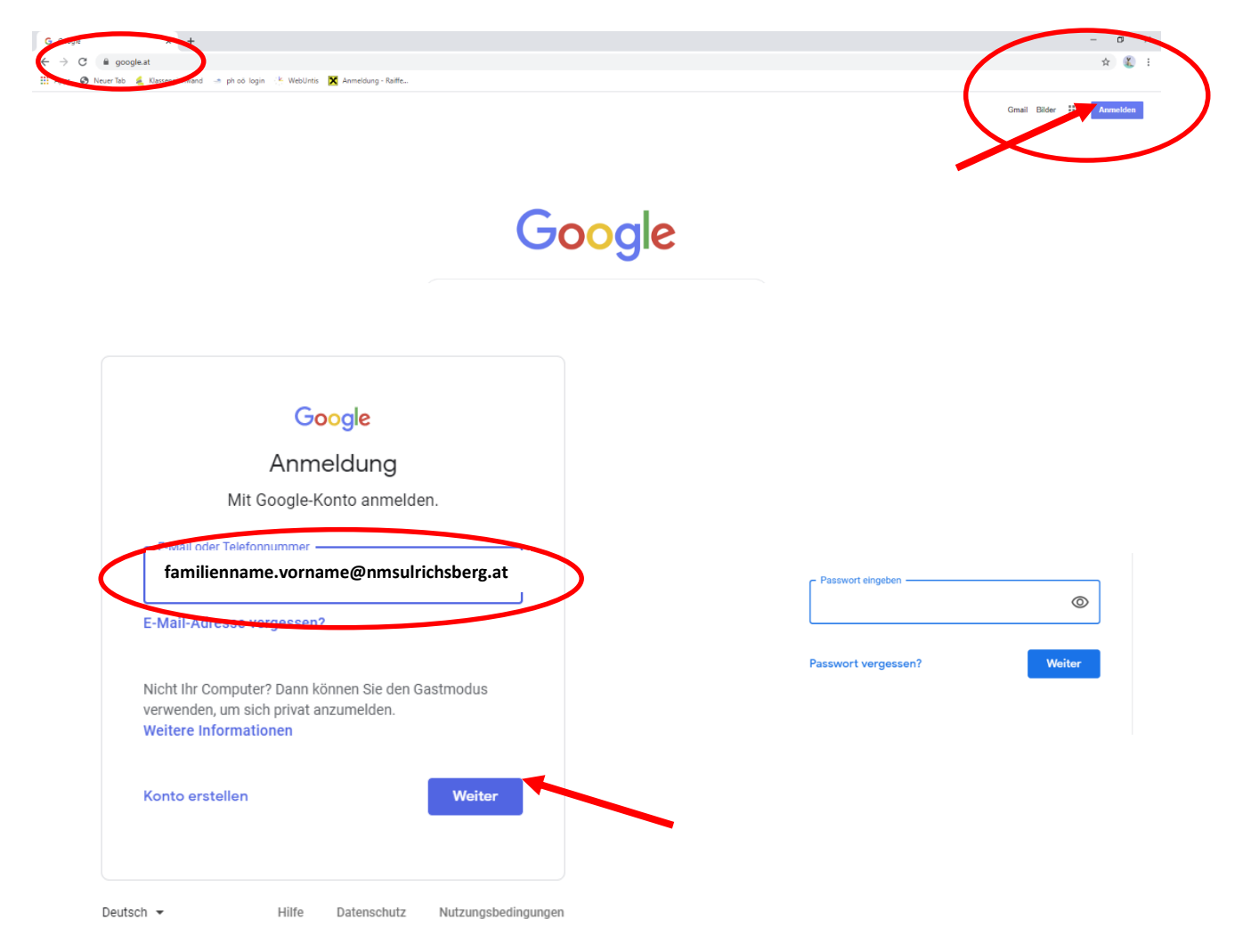

**2. Gehen Sie auf google Meet.**

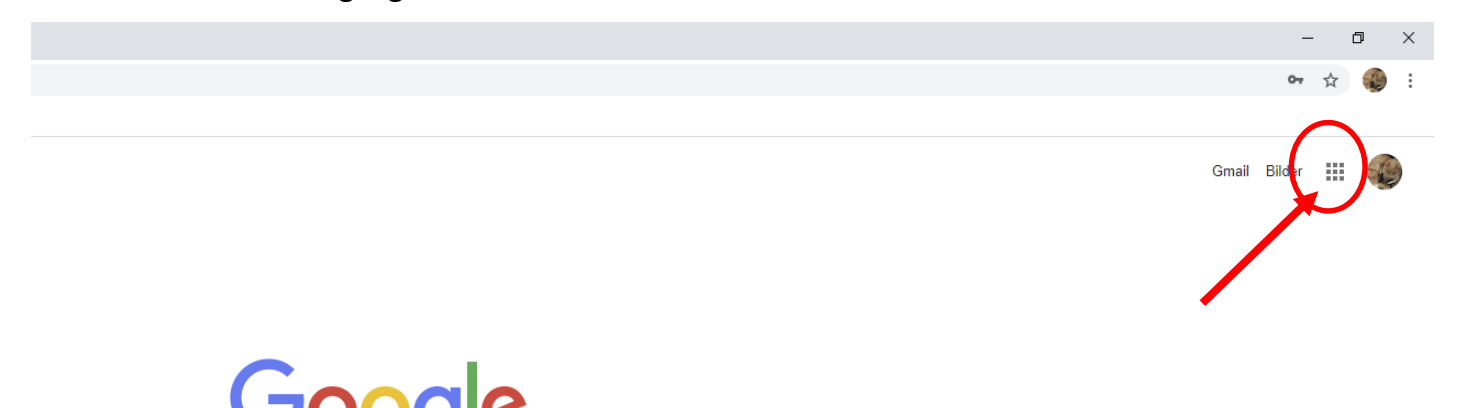

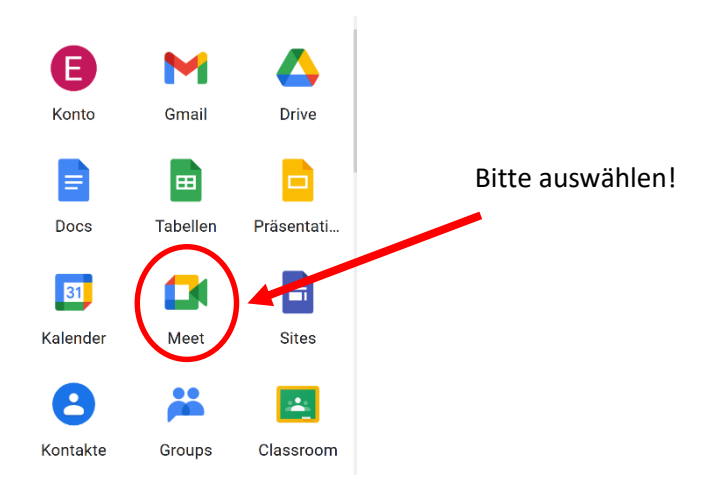

## **3. Treten Sie einer Videokonferenz bei:**

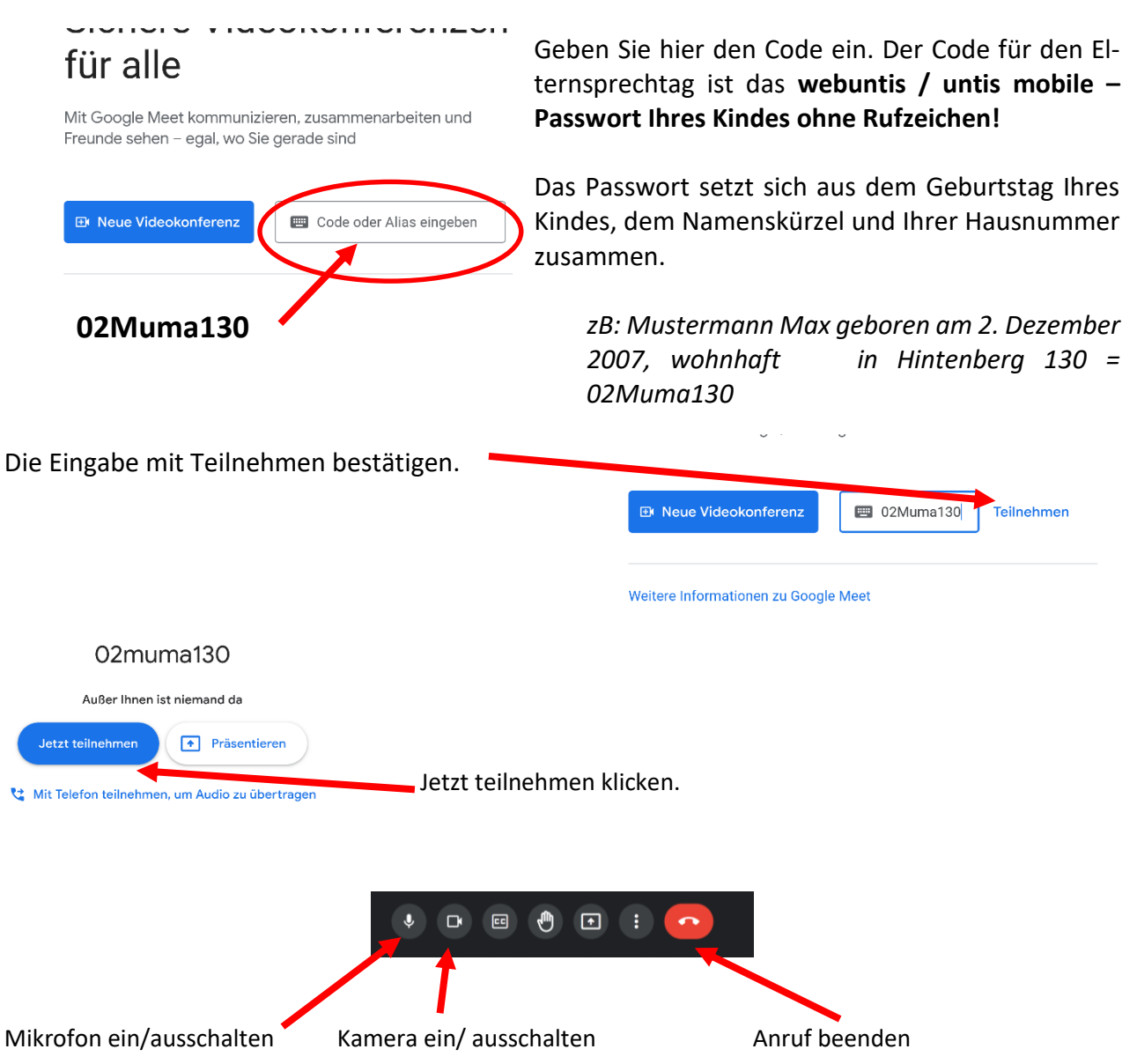

Bei Fragen wenden Sie sich bitte bereits einige Tage vorher an den Klassenvorstand.